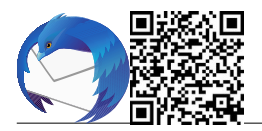

## **Préalables**

Connaître son uid (identifiant académique) qui se présente sous la forme xyyyyyz

- x : initiale du prénom
- yyy : nom:
- z : chiffre éventuel pour distinguer les uid semblables

Remarque : l'UID des écoles est sous la forme ec830000X et non ecole.083000X pour les utilisateurs, l'UID sera par exemple cchaplin et non charlie.chaplin.

Connaître son mot de passe, s'il n'a pas été changé c'est le NUMEN ;

Connaître son adresse mail, par défaut c'est *uid@ac-nice.fr* mais des alias plus explicites existent sous la forme [prenom.nom@ac-nice.fr](mailto:prenom.nom@ac-nice.fr)

## **Intérêt**

On installera ce client de messagerie si l'on souhaite avoir tous ses messages sur une ou plusieurs machines, des PC avec Thunderbird ou des smartphones avec [OpenMail \(Android\)](https://nuage03.apps.education.fr/index.php/s/wgZxoit6qPwyJtx) ou [Mail \(iOS\)](https://nuage03.apps.education.fr/index.php/s/8jgjX8dQZZyz7WY). La configuration proposée utilise le protocole IMAP qui conserve les messages sur le serveur.

## **Installation et paramétrage**

1. Télécharger la dernière version de Thunderbird sur le site officiel : <https://www.thunderbird.net/fr/>

2. Lancer le programme d'installation de Thunderbird

3. Cliquer sur « Suivant »

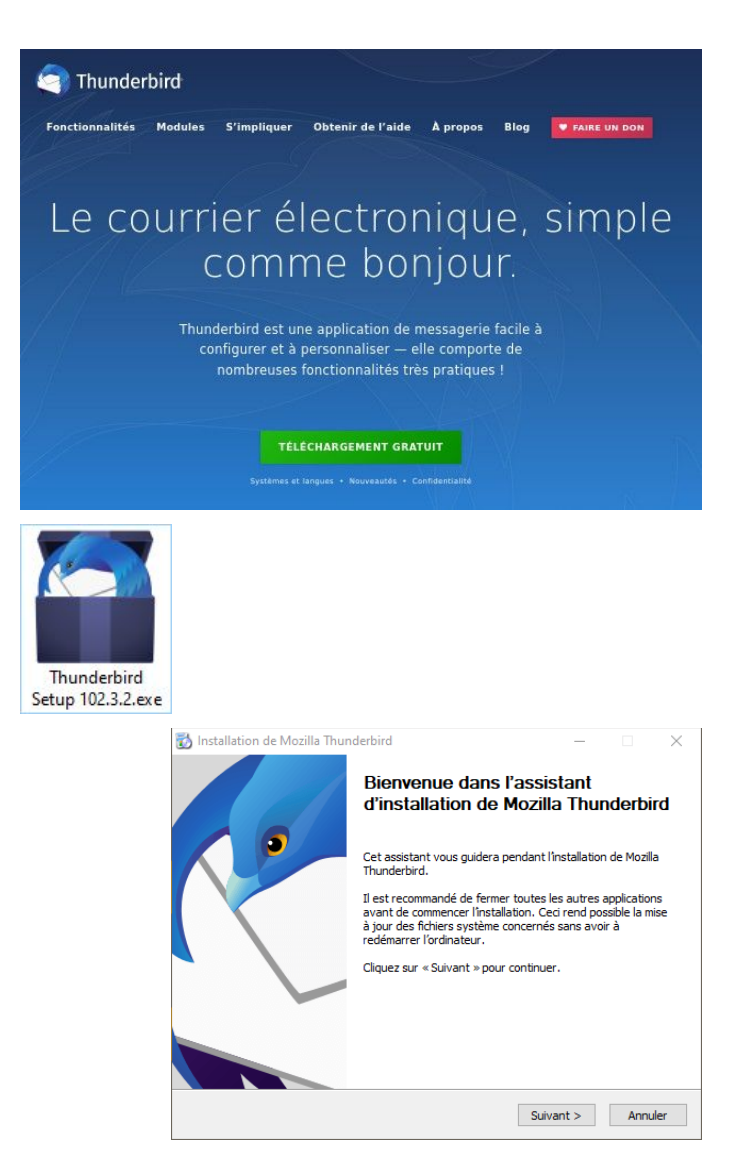

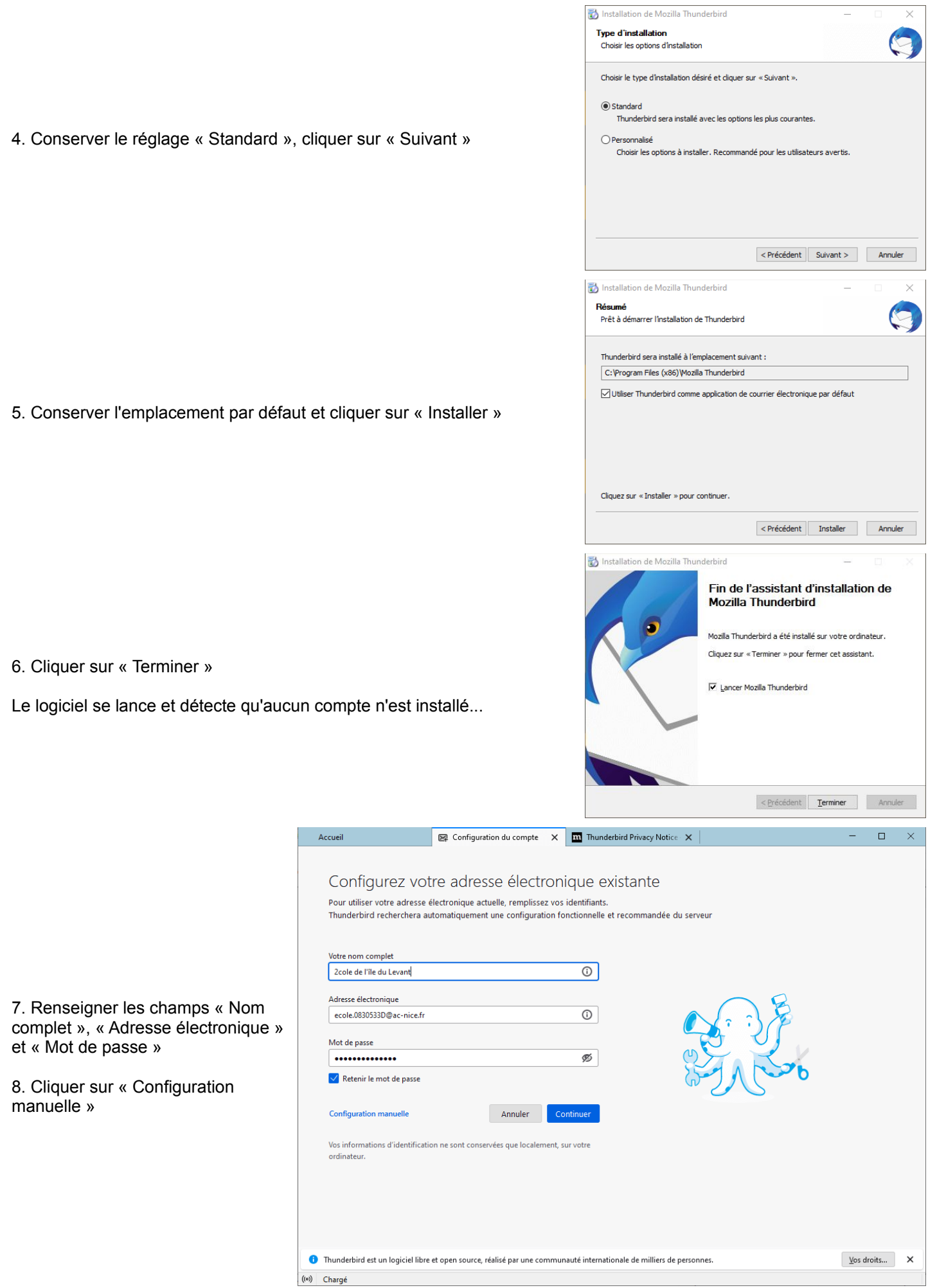

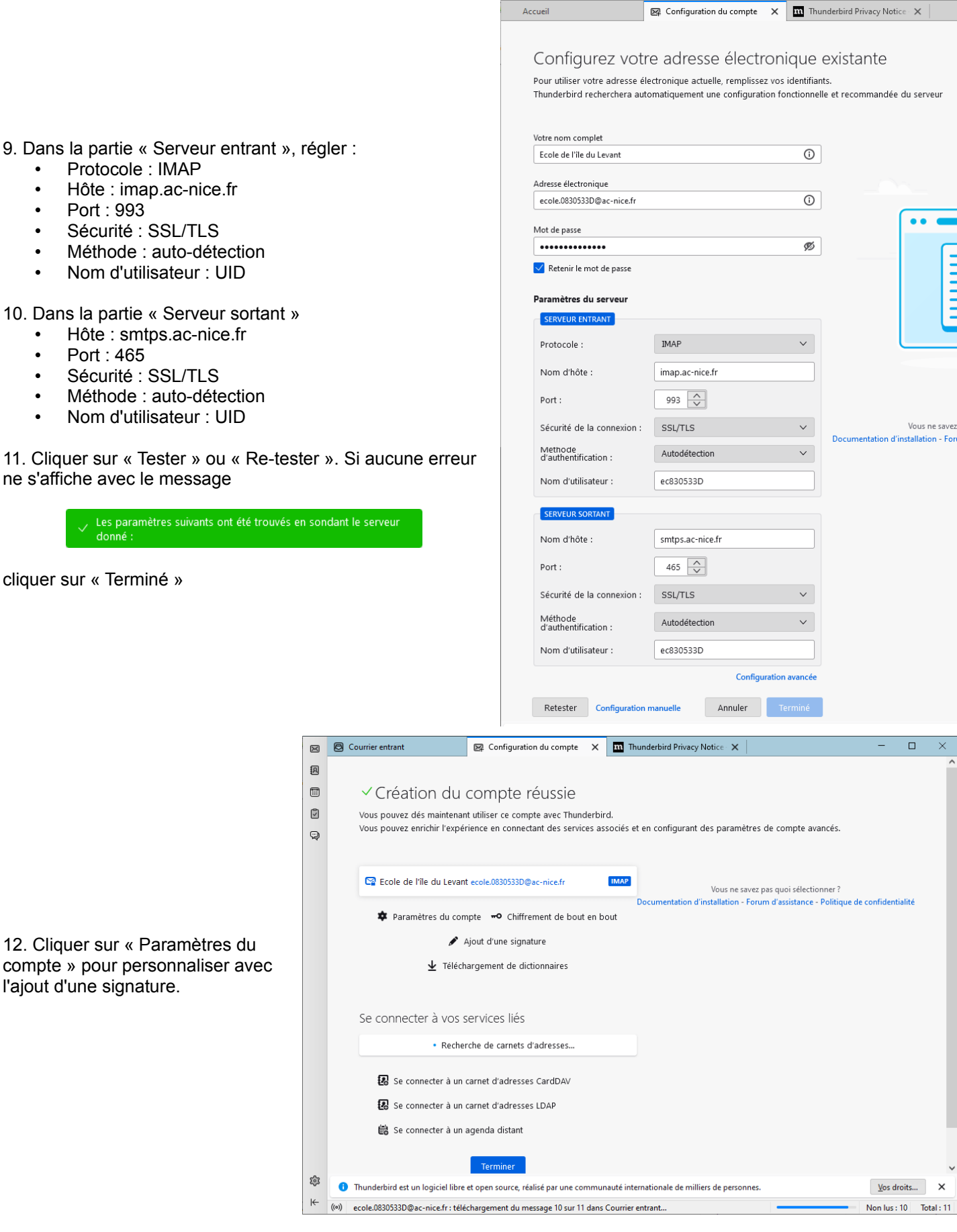

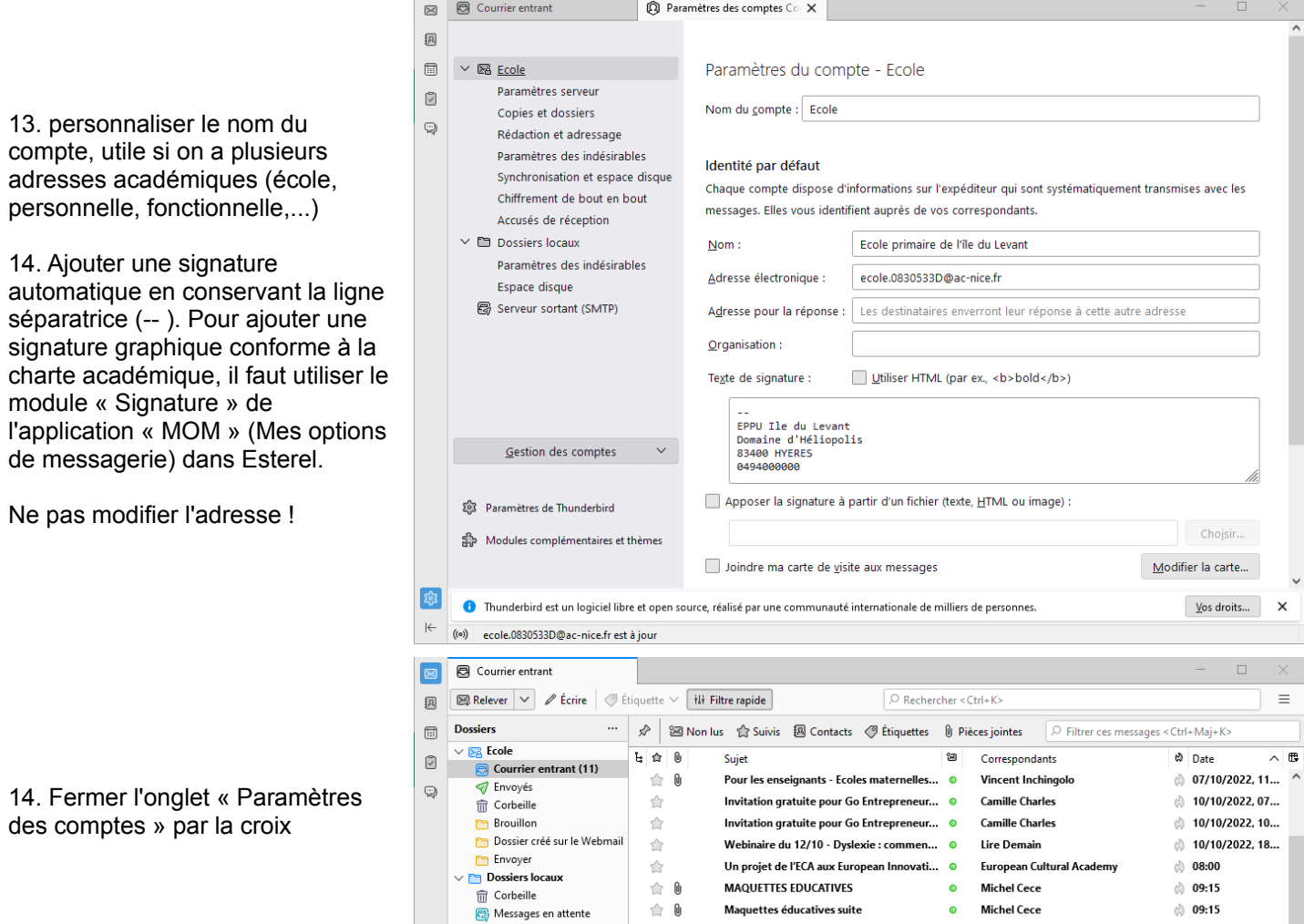

## **Liens**

Classer vos messages en utilisant des filtres. Très pratique pour ranger les mails selon leur expéditeur par exemple.

合

Classes sans cartable : direction l'Espace ! © Thomas MOLLIER

d) 10:34

- Classer vos messages en utilisant des filtres
- [Créer un filtre de messagerie avec Thunderbird](https://youtu.be/k4jXHrp2SCA)  video
- Comment créer et utiliser des listes de diffusion ? Pour envoyer un email à un groupe de contacts. [Comment créer et utiliser des listes de diffusion](https://support.mozilla.org/fr/kb/comment-creer-et-utiliser-des-listes-de-diffusion)

Comment paramétrer une signature automatique ?

- Page d'aide officielle Thunderbird.
- Pour ajouter une signature graphique conforme à la charte académique, il faut utiliser le module « Signature » de l'application « MOM » (Mes options de messagerie) dans Esterel.
- Utiliser l'agenda. Thunderbird intègre un agenda (Lightning),
	- page de présentation et aide.
	- [Télécharger le calendrier scolaire pour l'importer dans son agenda](https://nuage03.apps.education.fr/index.php/s/RZJepsKKMEdg8pB), ERUN83 octobre 2022